## **Rozwiązywanie równań różniczkowych**

**opracował dr inż. Robert JAKUBOWSKI, Politechnika Rzeszowska, KSiSL**

## **Rozwiązywanie równań różniczkowych z wykorzystaniem metod numerycznych**

W poprzednim wykładzie zaprezentowane zostało podejście do rozwiązywania równań różniczkowych z wykorzystaniem Symbolic toolbox. Tym razem zaprezentuję podejście do rozwiąywania równań różniczkowych z wykorzystaniem funkcji **ode - ordinary differential equations.** 

Jednym z narzedzi do rozwiązywania rónań i układów równań różniczkowych jest funkcja **ode45**. Zagadnienia związane z rozwiąywaniem równań różniczkowych w technice najczęściej stosowane są do zgadnień w dziedzinie czasu - związane z ruchem w czasie. Funkcję **ode45** można użyć w następujący sposób:

 $[t,y] = ode45(\text{@odefun}, tspan, y0)$ 

gdzie:

t - wektor czasu

y - wektor rozwiąznia funkcji dla określonego czasu t

odefun - nazwa funkcji zawierającej równanie różniczkowe

tspan - przedział czasu

y0 - wartość y dla początkowej chwili czasu t0

Przedsyawmy to na przykładzie. Poszukać rozwiązania równania różniczkowego opisanego równaniem:

$$
\frac{\mathrm{d}y}{\mathrm{d}t} = \sin(t)
$$

w przedziale czasu tspan=[0 , 4pi), gdy dla poczatkowej chwili czasu t0 y0=0.

W celu rozwiązania równania przgotowuje się funkcje zmiennej y i t. Taką funkcję przedsyawiono poniżej w [funkcjech pomocniczych](#page-5-0) pod nazą **odefun1**.

Zdefinujmy zatem przedział czasu tspan oraz wartość y0 dla poczatkowej chwili czasu t0

```
tspan=[0 4*pi]
tspan = 1 \times 2 0 12.5664
y0=-1;
```
Wywołajmy funkcję ode45 otrzymujemy rozwiązanie, czyli przebieg zmiennej y w czasie t:

 $[t,y] = ode45(\text{@odefun1, tspan, y0)};$ 

Narysujmy tą funkcję na wykresie

plot(t,y)

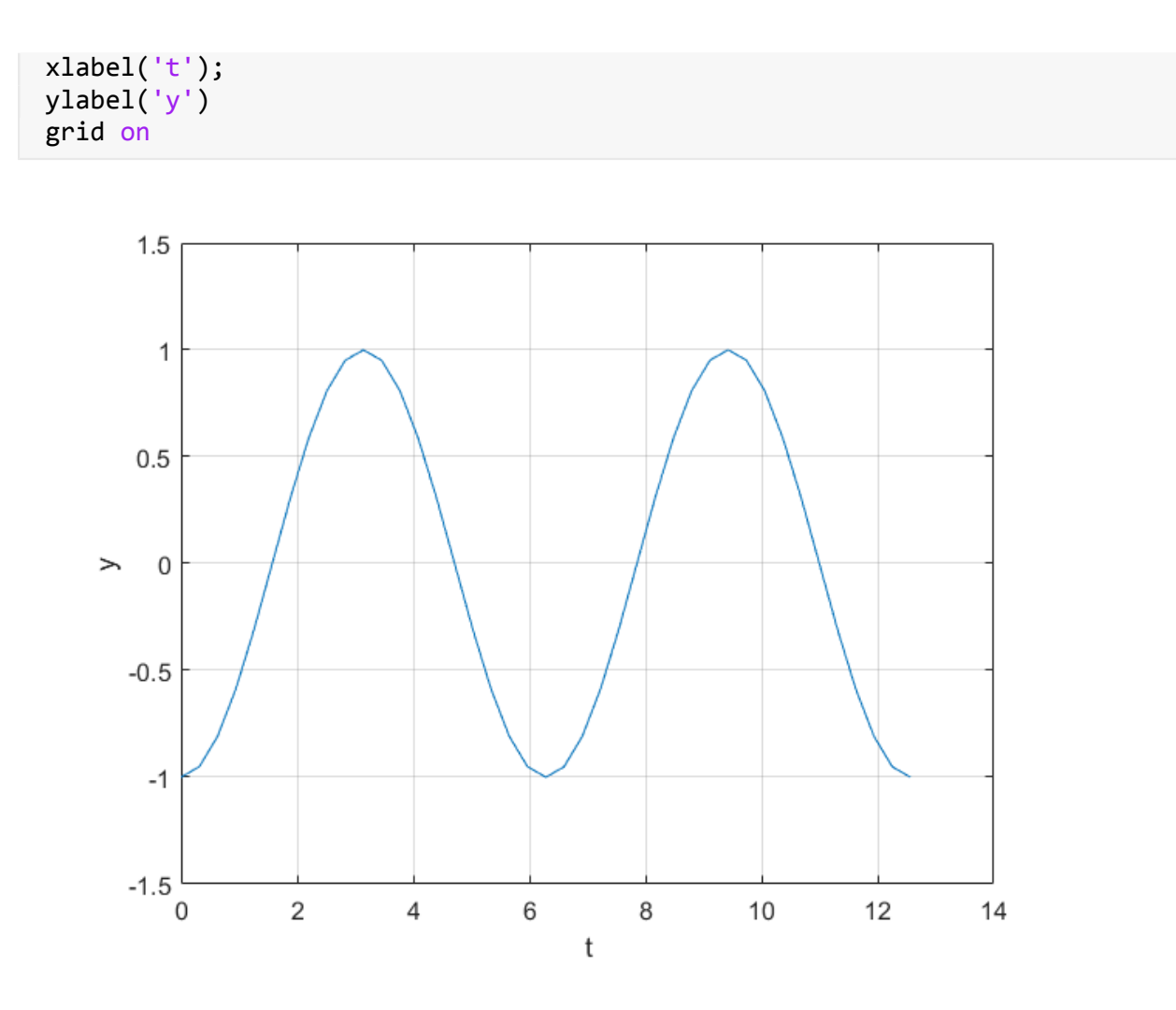

Tym razem rozwiążmy zadanie, gdy równanie różniczkowe wygląda następująco

$$
\frac{\mathrm{d}y}{\mathrm{d}t} = y \left( 1 - \frac{y}{K} \right)
$$

gdzie k=100

Przedstawmy rozwiązanie równania w przedziale czasu tspan=[0,10]s, gdy dla poczatkowej chwili czasu t0  $y0=1$ .

W celu rozwiązania równania przgotowuje się funkcje zmiennej y i t. Taką funkcję przedsyawiono poniżej w [funkcjech pomocniczych](#page-5-0) pod nazą **odefun2**.

Zdefinujmy zatem przedział czasu tspan oraz wartość y0 dla poczatkowej chwili czasu t0

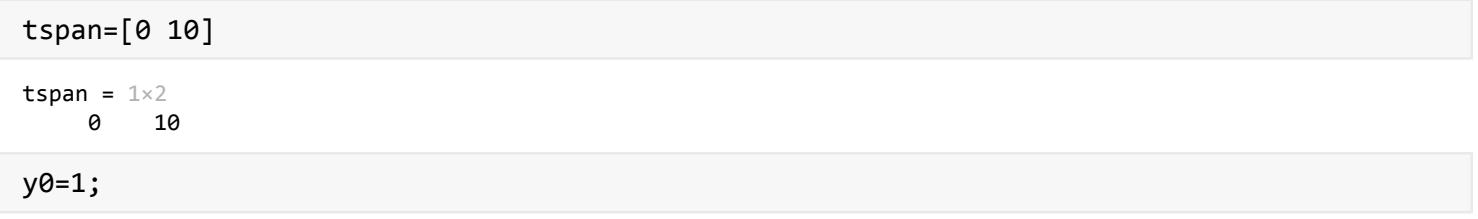

Wywołajmy funkcję **ode45**:

 $[t,y] = ode45(@odefun2, tspan,y0);$ 

Wynik przedstawmy na wykresie

plot(t,y) xlabel('t') ylabel('y') grid on

W rozwiązaniu otrzymaliśmy wektor czasu i odpowiadające wartości y. W ten sposób gdy chcemy znaleźć wartość y dla konkretnej chwili czasy t, możemy mieć problem. Dane są wartości y dla określonych wartości czasu t. Na przykład w tym przypadku dostaliśmy wektor czasu t o n elementach:

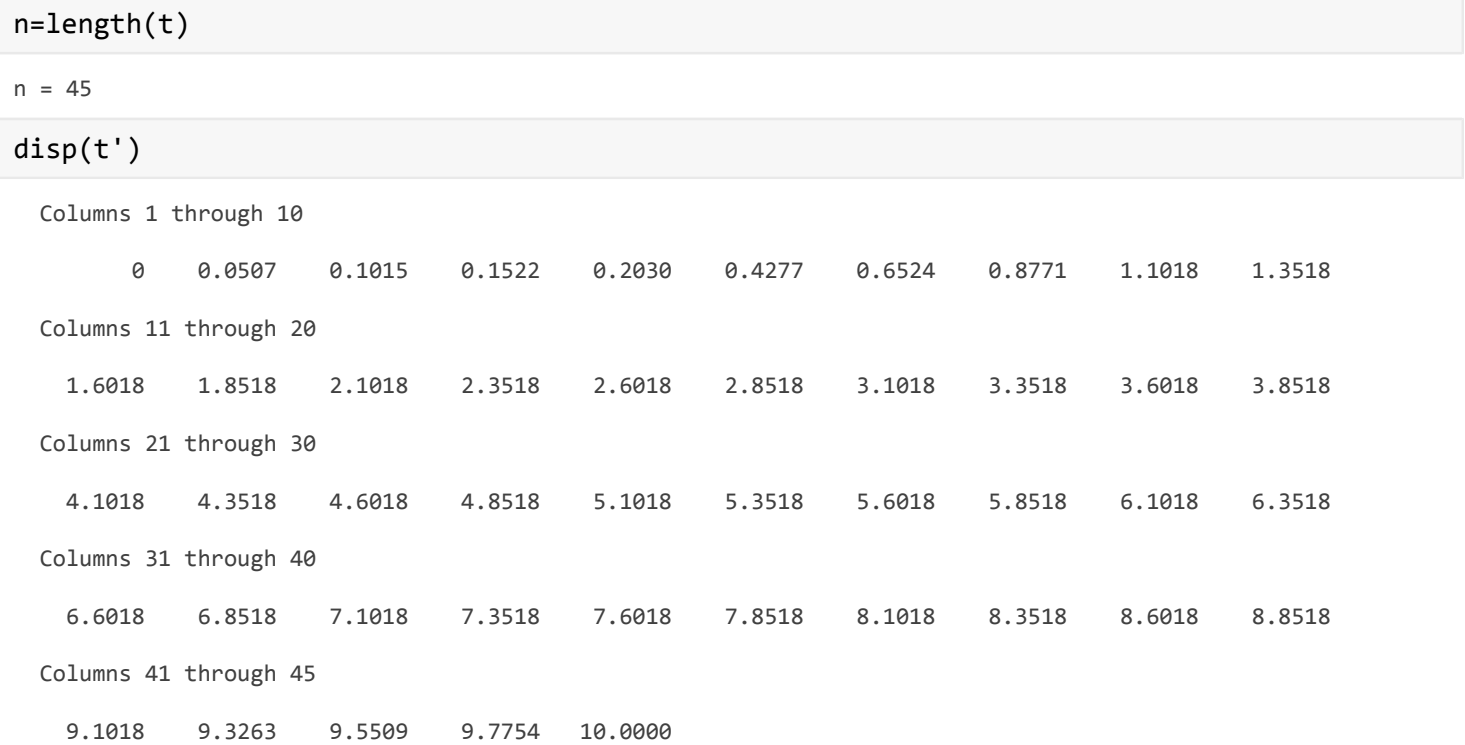

Gdy interesuje nas wynik dla prezentowanej chwili czasu t np. dla t(25), to możemy otrzymać wartość y w sposób następujący

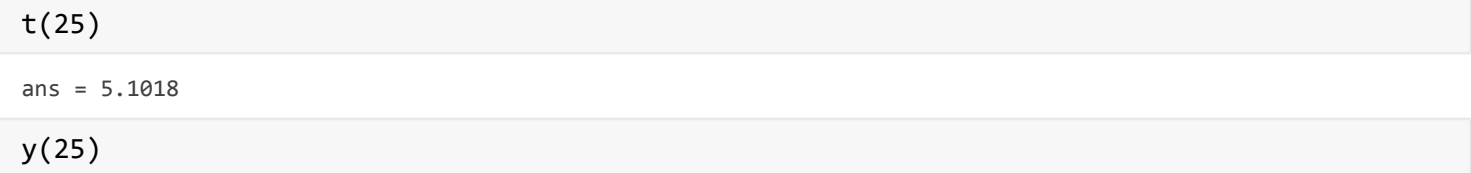

ans =  $62.4097$ 

Przedstawmy otrzymany punkt na wykresie

```
hold on
plot(t(25),y(25),'pr')
hold off
```
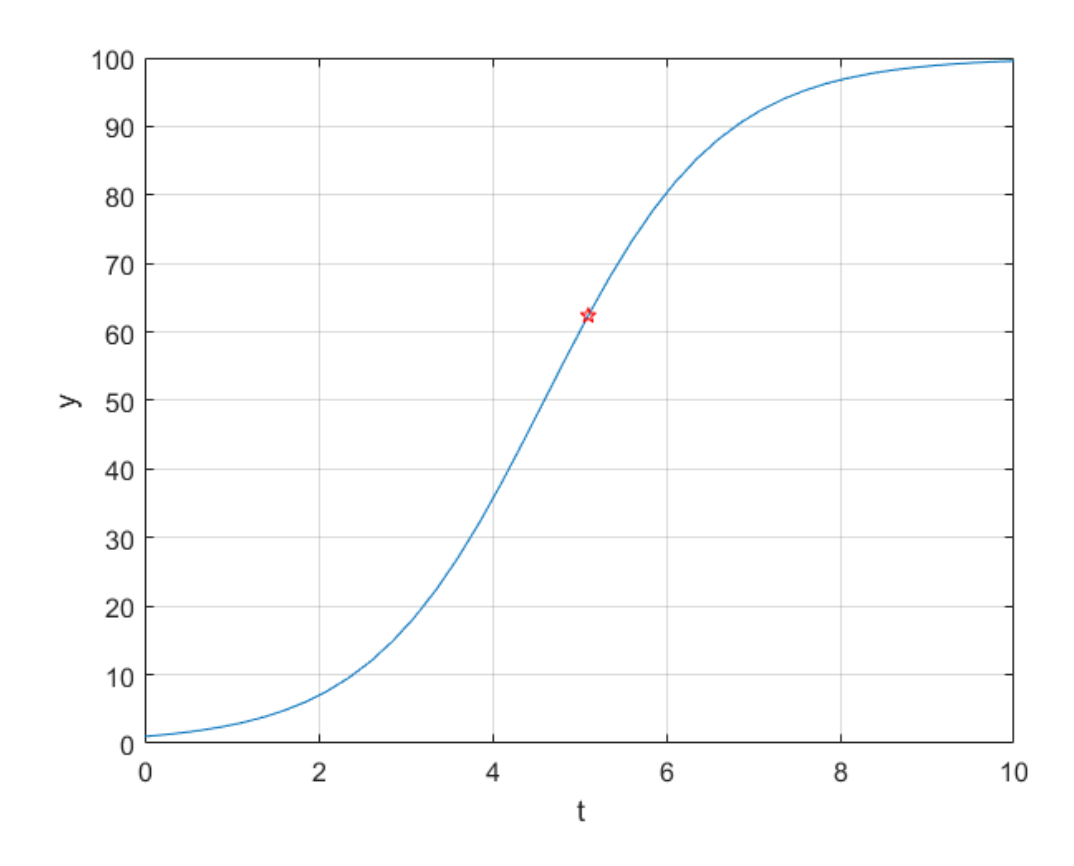

Problem pojawia się, gdy chcemy otrzymać rozwiązanie dla chwili czasu t, która nie jest zawarta w wektorze t. W takim przypadku, możemy wywołać funkcję **ode45** nieco inaczej, przypisując jej tylko jedną wartość wyjściową:

```
rozw = ode45(\text{@odefun2, tspan, y0})rozw = struct with fields:
      solver: 'ode45'
     extdata: [1×1 struct]
           x: [0 0.2030 1.1018 2.1018 3.1018 4.1018 5.1018 6.1018 7.1018 8.1018 9.1018 10]
           y: [1 1.2223 2.9503 7.6333 18.3451 37.9180 62.4097 81.8613 92.4643 97.0894 98.9086 99.5524]
       stats: [1×1 struct]
       idata: [1×1 struct]
```
W tym przypadku zmienna **rozw** jest strukturą zawierającą rozwiązanie, które potem w sposób łatwy z użyciem funkcji **deval** można przeliczyć dla dowolnej chwili czasu t, dla której wcześniej wyznaczyliśmy rozwiązanie. Naprzykład teraz wyznaczmy rozwiązanie dla t=2 i przedstawimy rozwiązanie na wykresie

```
% Wyznaczanie wartości y od t=2 dla wcześniej wyznaczonego rozwiązania jako
% struktura rozw
y2=deval(rozw,2)
y2 = 6.9459% Powtórzenie wykresu na podstawie wcześniej wyznaczonych punktów
plot(t,y)
hold on
xlabel('t')
ylabel('y')
```

```
plot(2,y2,'pr')
% Wyznaczenie wartości y od t=2.2222
y2_222=deval(yodt,2.222)
```
y2\_222 = 8.5248

```
plot(2.222,y2_222,'pc')
% Wyznaczenie wartości y dla trzech wartośći chwili czasu t
y4_8=deval(yodt,[4,6,8])
```
 $y4_8 = 1 \times 3$ 35.5529 80.3008 96.7881

```
plot([4,6,8],y4_8,'gp')
grid on
hold off
```
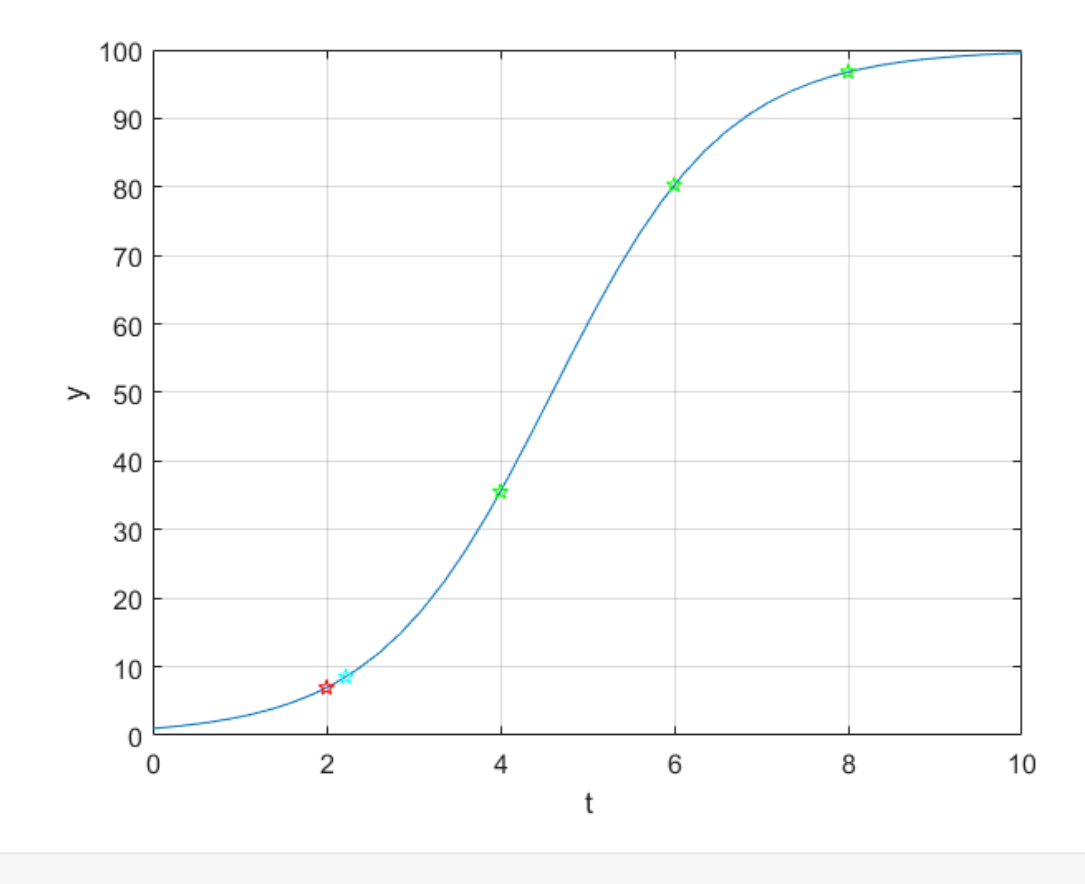

## **Zadanie do wykonania w ramach ćwiczeń**

Wyznaczyć wartość rozwiązania równania w przedziale czasu t=0:2pi

 $\frac{dx}{dt} = 2\sin(x) - \cos(t^2)$ 

początkową wartość rozwiązania w chwili czasu t=0 przyjąć x0=1

Przedstawić rozwiązanie graficznie linią niebieską ciągłą

Następnie zmienić wartość poczatkową x0=0, dla chwili t0, rozwiązanie przedstawić na tym samym wykresie linią przerywaną w kolorze czerwony,

Uwaga : Funkcjach na dole w **Funkcje pomocnicze** należy przygotować stosowną funkcję zawirającą równanie

## <span id="page-5-0"></span>**Funkcje pomocnicze**

Funkcja, przygotowana do rozwiązania równania różniczkowego za pomocą funkcji **ode45**, zawierająca równanie

 $\frac{dy}{dt} = \sin(t)$ 

Funkcja **odefun1** (nazwa może być dowolna). Po nzawie funkcji zmienne niezależna t i zmiennea zależna y, która w tym wypadku nie występuje w równaniu

```
function dydt = odefun1(t, y)dydt = sin(t);end
```
Funkcja **odefun2** przygotowana do rozwiązania równania różniczkowego za pomocą funkcji **ode45**, zawierająca równanie

 $\frac{dy}{dt} = y \left( 1 - \frac{y}{K} \right)$ 

Funkcja odefun2. Po nzawie funkcji zmienne niezależna t i zmiennea zależna y

```
function dydt = odefun2(t,y)K = 100;dydt = y*(1 - y/K);end
```
Funkcja, przygotowana do rozwiązania równania różniczkowego

```
\frac{dx}{dt} = 2\sin(x) - \cos(t^2)
```